## **Module Inspect 3D**

Module Inspect 3D provides different types of distance and area measurements on any 3D data set, both individually and in relation to individually aligned reference objects. The results can be displayed numerically and graphically and exported. The result of the processing must be saved as a finding of the results for further use.

## **First Steps**

- 1. Select | adjust reference
- 2. Set up visibility
- 3. Select type of measurement
- 4. Display | export results
- 5. Save modified data set as finding

## **Module user interface**

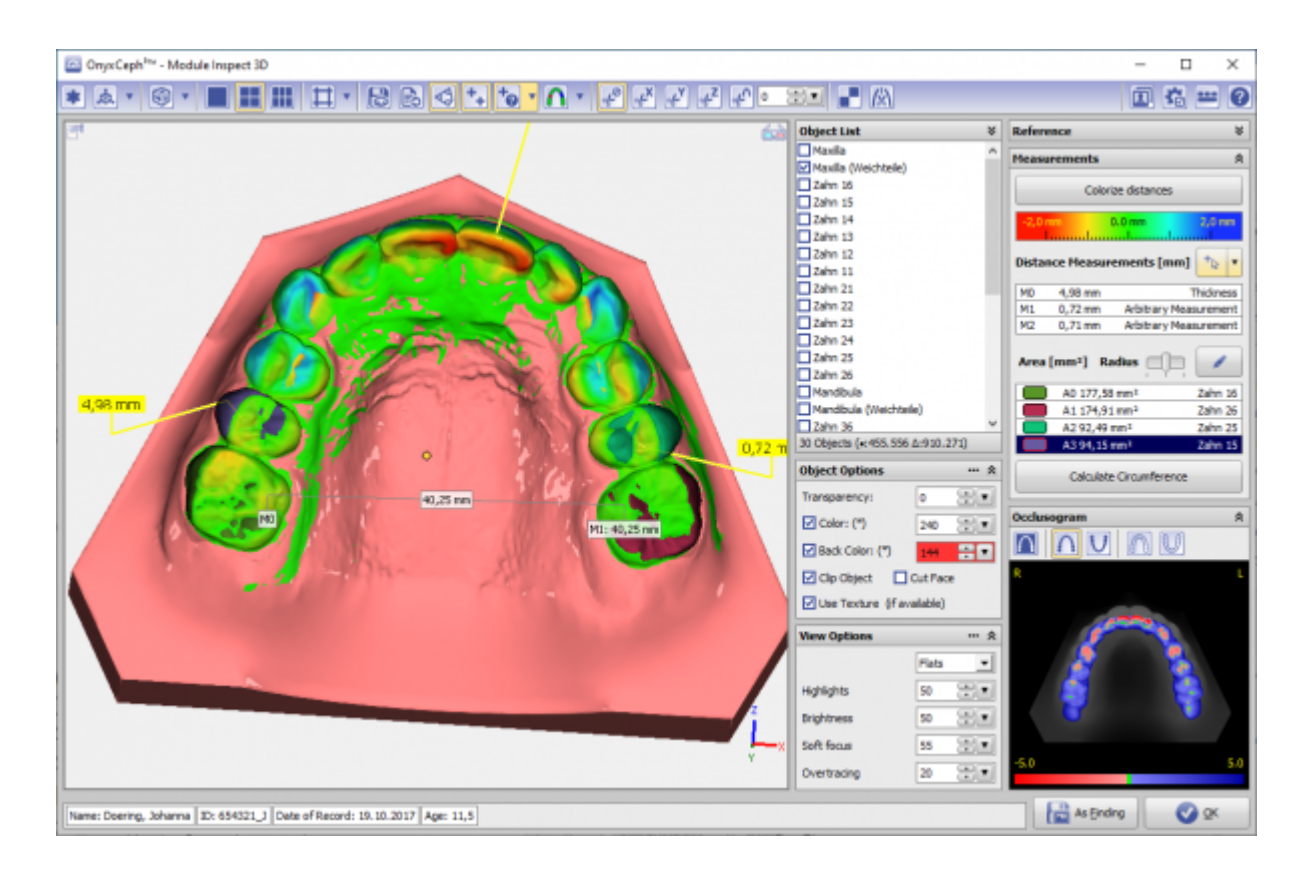

## **Links**

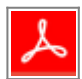

From: <http://onyxwiki.net/>- **[OnyxCeph³™ Wiki]**

Permanent link: **[http://onyxwiki.net/doku.php?id=en:inspect\\_3d&rev=1585306864](http://onyxwiki.net/doku.php?id=en:inspect_3d&rev=1585306864)**

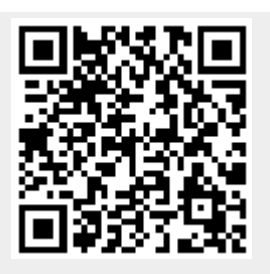

Last update: **2020/03/27 12:01**